# Tricks with spool files using SQL

#### Simon Hutchinson

RPGPGM.COM

IBM Champion for Power 2023

IBM i Community Advocate

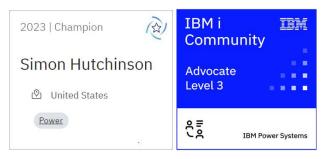

#### Disclaimer

- All examples use *IBM i* release 7.5 TR1 & 7.4 TR7
  - Both released December 2022
- What is shown may not work for some older releases or TRs
- All examples are deliberately simple to illustrate the point
  - K.I.S.S (Keep It Simple Simon)

#### Why does he do that?

- All SQL examples use ACS "Run SQL Scripts"
  - I end every statement with semi-colon
  - Time to stop using STRSQL!
- I use SQL naming convention
  - SQL naming = library.object
  - System naming = library/object

- WRKSPLF command
  - List all spool files

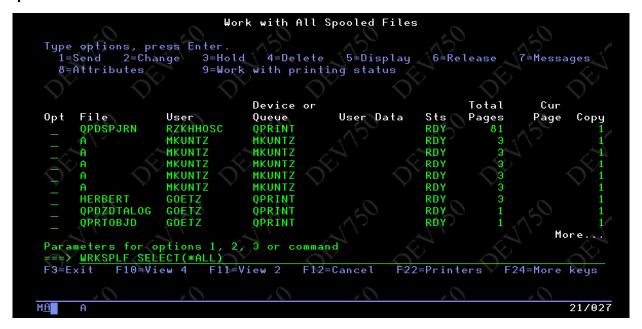

- WRKSPLF command
  - Older than a time & date

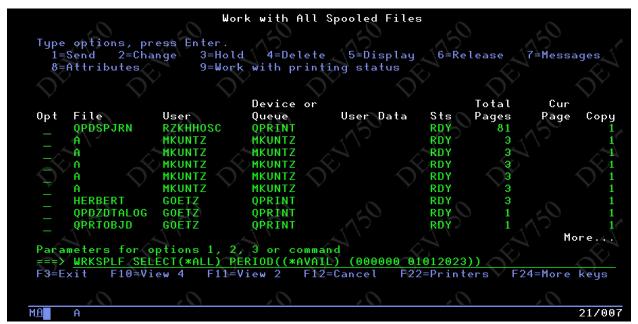

No output from WRKSPLF command

```
Work with Spooled Files (WRKSPLF)
Type choices, press Enter.
Time period:
  Start time and date:
                                                    Time, *AVAIL
  Beginning time
                                                   Date, *BEGIN, *CURRENT
  Beginning date
  End time and date:
                                                    Time, *AVAIL
                                     *AVAIL
  Ending time
                                                   Date, *END
  Ending date
                                                              SYSBAS, *CURASPGRP
                                                    *, *PRINT
                                                                           Bottom
                                     F10=Additional parameters F12=Cancel
          F4=Prompt F5=Refresh
F13=How to use this display
                                     F24=More keys
                                                                            07/037
М<u>А</u>
     A
```

- API = QUSLSPL
  - Output to user space
  - User space APIs to get information
  - Too complicated!

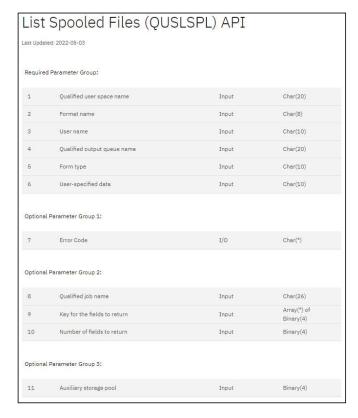

#### Time to K.I.S.S

- SQL makes it a whole lot simpler
  - Views
  - Table functions
  - Scalar functions
- Keeping It Simple for Simon

## SQL spool files

- Learn about spool files in this partition
- Delete spool files *en masse*
- Copy spool files to PDF in IFS
- SQL to extract information from spool files

# Learn about spool files in this partition

## Learn about spool files in this partition

- Identify spool files...
  - Largest
  - Oldest
  - Who has the most?

#### SQL Views lists All spool files

- Two possible Views
  - OUTPUT\_QUEUE\_ENTRIES = "full" results
  - OUTPUT\_QUEUE\_ENTRIES\_BASIC = "basic" results
    - Less columns = faster
    - I always use this View

```
14 -- List all spool files
 15 SELECT * FROM QSYS2.OUTPUT_QUEUE_ENTRIES ;
 16
 17 -- List all spool files with basic view, fewer columns = faster
 18 SELECT * FROM QSYS2.OUTPUT QUEUE ENTRIES BASIC ;
OUTPUT QUEUE NAME OUTPUT QUEUE LIBRARY NAME CREATE TIMESTAMP
                                                                          SPOOLED FILE NAME USER NAME USER DATA
                                                                                                                    STATUS
QPRINT
                   QGPL
                                              2022-08-30 15:15:15.498540 QPRTOBJD
                                                                                             GOETZ
                                                                                                         <NULL>
                                                                                                                    READY
OPRINT
                                              2022-08-30 15:39:54.120740 QPDZDTALOG
                                                                                                                    READY
                   QGPL
                                                                                             GOETZ
                                                                                                         <NULL>
QPRINT
                   QGPL
                                              2022-10-18 15:45:26.062807 QPRINT
                                                                                                        <NULL>
                                                                                                                    READY
                                                                                             QSECOFR
QPRINT
                   QGPL
                                              2022-10-27 12:31:16.768056 QSYSPRT
                                                                                                        DSPIPLA
                                                                                                                    READY
                                                                                             OSECOFR
```

#### How many spool files?

```
23 -- How many spool files
24 SELECT TO_CHAR(COUNT(*),'999G999G999') AS "Spool files"
25 FROM QSYS2.OUTPUT_QUEUE_ENTRIES_BASIC;

Spool files
563
```

- How can I do that with WRKSPLF?
- TO\_CHAR format numbers thousand separator

#### How many spool files older than 2 weeks?

```
27 -- How many older than 2 weeks?
28 SELECT TO_CHAR(COUNT(*),'999G999G999') AS "Spool files"
29 FROM QSYS2.OUTPUT_QUEUE_ENTRIES_BASIC
30 WHERE CREATE_TIMESTAMP < CURRENT_TIMESTAMP - 14 DAYS ;

Spool files
47
```

- Using CURRENT\_TIMESTAMP
  - Timestamp is not hard coded
  - Timestamp calculated every time this statement is run

#### Oldest spool files

```
32 -- Oldest spool files
 33 SELECT * FROM QSYS2.OUTPUT QUEUE ENTRIES BASIC
 34 ORDER BY CREATE TIMESTAMP
 35 LIMIT 10;
OUTPUT QUEUE NAME OUTPUT QUEUE LIBRARY NAME
                                              CREATE TIMESTAMP
                                                                          SPOOLED FILE NAME
                                              2022-05-20 09:20:05.826099 QPDSPJRN
QPRINT
                   QGPL
                                              2022-06-23 14:14:56.737224 QZSRHTTPTR
OPRINT
                   QGP L
                                              2022-06-23 19:04:37.876013 QZSRHTTPTR
QPRINT
                   QGPL
                                              2022-06-23 21:36:26.850313 QZSRHTTPTR
QPRINT
                   QGPL
                                              2022-06-24 16:04:27.000480 QZSRHTTPTR
QPRINT
                   QGPL
                   QGPL
                                              2022-06-24 22:25:42.462048 QZSRHTTPTR
OPRINT
                                              2022-06-27 23:57:01.379467 QZSRHTTPTR
OPRINT
                   QGPL
                                              2022-06-28 00:45:45.358730 QZSRHTTPTR
QPRINT
                   QGPL
                                              2022-06-28 02:36:49.085455 QZSRHTTPTR
QPRINT
                   QGPL
                                              2022-06-28 02:36:50.759841 QZSRHTTPTR
                   QGPL
OPRINT
```

• LIMIT 10 = Only return first 10 results

## Biggest spool files

```
37 -- 10 biggest spool files
38 SELECT TO CHAR(SIZE, '999G999') AS "Size",
          TO CHAR(TOTAL PAGES, '999G999') AS "Pages",
40
          USER NAME, SPOOLED FILE NAME,
          OUTPUT QUEUE LIBRARY NAME | | '/' | | OUTPUT QUEUE NAME AS "Outq",
41
42
          DATE (CREATE TIMESTAMP) AS "Date"
     FROM QSYS2.OUTPUT QUEUE ENTRIES BASIC
44 ORDER BY SIZE DESC
45 LIMIT 10;
                             SPOOLED FILE NAME Outq
Size
         Pages
                  USER NAME
                                                                   Date
    388
               81 RZKHHOSC
                             OPDSPJRN
                                                QGPL/QPRINT
                                                                   2022-05-20
    148
               21 QSECOFR
                             QPJOBLOG
                                                QUSRSYS/QEZJOBLOG 2022-12-31
                3 QSECOFR
     44
                             QPJOBLOG
                                                QUSRSYS/QEZJOBLOG 2022-12-29
                                                QUSRSYS/QEZJOBLOG 2022-12-29
     44
                3 QSECOFR
                             QPJOBLOG
     44
                3 QSECOFR
                                                QUSRSYS/QEZJOBLOG 2022-12-31
                             QPJOBLOG
     44
                3 QSECOFR
                                                QUSRSYS/QEZJOBLOG 2022-12-31
                             QPJOBLOG
     44
                3 OSECOFR
                             QPJOBLOG
                                                QUSRSYS/QEZJOBLOG 2022-12-31
     44
                3 QSECOFR
                                                QUSRSYS/QEZJOBLOG 2022-12-31
                             QPJOBLOG
     44
                3 OSECOFR
                                                QUSRSYS/QEZJOBLOG 2022-12-31
                             QPJOBLOG
     44
                3 QSECOFR
                                                QUSRSYS/QEZJOBLOG 2022-12-31
                             OPJOBLOG
```

#### Users with most spool files

```
47 -- Which users have the most spool files
 48 SELECT USER NAME,
 49
           TO CHAR(COUNT(*), '999G999') AS "No. splf",
           TO CHAR(SUM(SIZE), '999G999') AS "Tot size"
 50
 51
     FROM QSYS2.OUTPUT QUEUE ENTRIES BASIC
     GROUP BY USER NAME
     ORDER BY 2 DESC ;
USER NAME No. splf Tot size
QUSER
                383
                      11,572
                        2,016
QSYS
QSECOFR
                 62
                       2,408
                 35
                        1,036
QTMHHTTP
                          156
RPGPGM
GOETZ
                          112
TIMMC
                          120
                          388
RZKHHOSC
```

#### Output queues with most files

• Different View : OUTPUT\_QUEUE\_STATUS

```
55 -- Output queue with most files
 56 SELECT OUTPUT QUEUE LIBRARY NAME, OUTPUT QUEUE NAME,
 57
           TO CHAR(NUMBER OF FILES, '999G999') AS "Files",
 58
           OUTPUT QUEUE STATUS,
 59
           NETWORK CONNECTION TYPE, REMOTE SYSTEM NAME
 60
    FROM QSYS2.OUTPUT QUEUE INFO
 61 ORDER BY NUMBER OF FILES DESC ;
OUTPUT QUEUE LIBRARY NAME
                           OUTPUT QUEUE NAME Files
                                                        OUTPUT QUEUE STATUS
OUSRSYS
                           QEZJOBLOG
                                                    515 RELEASED
OGPL
                           QPRINT
                                                     47 RELEASED
OGPL
                           RPGPGM
                                                      4 RELEASED
QFAX
                           QFAXOUTQ
                                                      0 RELEASED
```

## Delete spool files en masse

#### Delete spool files en masse

- Having identified spool files we can delete. How to do it?
- SQL procedure to delete spool files
  - Parameters narrow range of spool files selected
  - Preview mode does not delete anything

#### SQL procedure parameters

- Use as many parameters as you want
  - Beware: If you don't use a parameter it has a default
- Preview, preview, preview
  - Always preview before you delete so you can see what will be deleted
    - PREVIEW => 'YES' must be upper case

```
66 -- Delete spool files
67 CALL SYSTOOLS.DELETE_OLD_SPOOLED_FILES(
68 DELETE_OLDER_THAN => CURRENT_TIMESTAMP, -- Default = CURRENT_TIMESTAMP - 3 MONTHS
69 P_OUTPUT_QUEUE_LIBRARY_NAME => ''''P_OUTPUT_QUEUE_NAME => '<output-queue-name>', -- Default = '*ALL'
71 P_USER_NAME => '<user-profile>', -- Default = '*ALL'
72 PREVIEW => 'YES'); -- Default = 'NO'
```

## Delete spool files in my output queue

```
74 -- Delete all spool files from my *OUTQ
 75 CALL SYSTOOLS.DELETE OLD SPOOLED FILES (
      DELETE OLDER THAN => CURRENT_TIMESTAMP,
 76
 77
     P OUTPUT QUEUE LIBRARY NAME => 'QGPL',
 78
      P OUTPUT QUEUE NAME => 'RPGPGM',
 79
      PREVIEW => 'YES');
SPOOLED FILE NAME
                   JOB NAME
                                              FILE NUMBER
                                                           USER NAME
                                                                            OUTPUT QUEUE NAME
                                                                                               OUTPUT
                                                                      SIZE
                   050633/RPGPGM/QPADEV0001
OPDZDTALOG
                                                         1 RPGPGM
                                                                          28 RPGPGM
                                                                                               QGPL
                   050633/RPGPGM/QPADEV0001
                                                                                               QGPL
OPDZDTALOG
                                                         2 RPGPGM
                                                                          28 RPGPGM
QPQUPRFIL
                   088130/RPGPGM/QPRTJOB
                                                                                               QGPL
                                                         1 RPGPGM
                                                                          28 RPGPGM
QPRTSPLQ
                   088130/RPGPGM/OPRTJOB
                                                                          28 RPGPGM
                                                                                               OGPL
                                                         3 RPGPGM
```

### Delete all my spool files

```
81 -- Delete all spool files I created (all *OUTQ)
 82 CALL SYSTOOLS.DELETE OLD_SPOOLED_FILES(
 83
                   DELETE OLDER THAN => CURRENT TIMESTAMP,
 84
                   P USER NAME => CURRENT_USER,
 85
                   PREVIEW => 'YES');
                                                          USER NAME
                                                                           OUTPUT QUEUE NAME
                                                                                               OUTPUT
SPOOLED FILE NAME
                   JOB NAME
                                              FILE NUMBER
                                                                      SIZE
                   050633/RPGPGM/QPADEV0001
                                                                                               QGPL
QPDZDTALOG
                                                         1 RPGPGM
                                                                         28 RPGPGM
OPDZDTALOG
                   050633/RPGPGM/QPADEV0001
                                                                                               QGPL
                                                         2 RPGPGM
                                                                         28 RPGPGM
QPQUPRFIL
                   088130/RPGPGM/QPRTJOB
                                                                                               QGPL
                                                         1 RPGPGM
                                                                         28 RPGPGM
QPRTSPLQ
                   088130/RPGPGM/QPRTJOB
                                                         3 RPGPGM
                                                                         28 RPGPGM
                                                                                               QGPL
                   050633/RPGPGM/QPADEV0001
                                                                         44 QEZJOBLOG
OPJOBLOG
                                                         3 RPGPGM
                                                                                               QUSRSYS
```

#### When ready...

- When you are ready to delete change: PREVIEW => 'NO'
- It will delete everything that fits the criteria used.
  - No recovery. When deleted they are gone!
- No reason you cannot put the tested statement into a program & run it periodically

## Copy spool files to PDF in IFS

#### Delete existing files from IFS folder

```
6 -- Delete any existing files from my library
7 CL:DEL OBJLNK('/home/RPGPGM/*');
```

- If you get an error it could be:
  - No files in folder
  - No files, subfolder present

### Create PDF "on the fly"

• IBM i 6.1 onwards, for any spool file

```
9 -- Can create PDF file from any spool file
10 CL: OVRPRTF FILE(QPQUPRFIL) DEVTYPE(*AFPDS) TOSTMF('/home/RPGPGM/runqry.pdf') WSCST(*PDF) OVRSCOPE(*JOB);
11
12 CL: RUNQRY QRY(*NONE) QRYFILE((RPGPGM1/TESTFILE)) OUTTYPE(*PRINTER);
13
14 CL: DLTOVR FILE(QPQUPRFIL) LVL(*JOB);
```

- OVRDBF parms:
  - DEVTYPE
  - TOSTMF
  - WSCST

#### Check file created

```
20 -- Use SQL to list all files in IFS folder
21 SELECT PATH_NAME,OBJECT_TYPE,CREATE_TIMESTAMP
22 FROM TABLE(QSYS2.IFS_OBJECT_STATISTICS('/home/RPGPGM','NO','*STMF'));

PATH_NAME OBJECT_TYPE CREATE_TIMESTAMP
/home/RPGPGM/runqry.pdf *STMF 2023-01-05 20:17:47
```

- Table function = IFS\_OBJECT\_STATISTICS
  - 3 parms
    - Path
    - List subfolders
    - Object type (\*STMF = Stream file)

#### Use ACS's IFS viewer

• On 5250 emulator

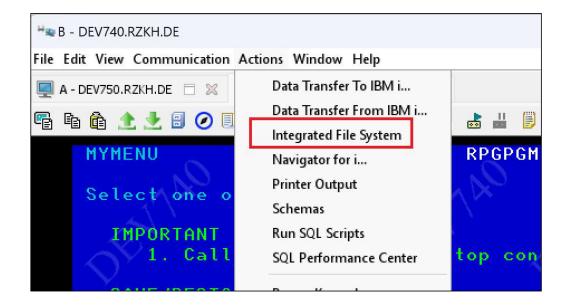

#### Use ACS's IFS viewer

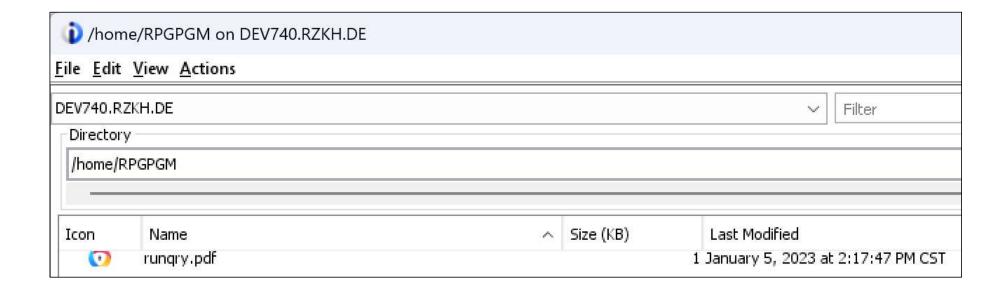

## Copy spool file to PDF in IFS

- All part of the IBM i operating system
  - No third party software needed
- All SQL

## Copy one spool file

#### Create spool file

```
27 -- Run a report
 28 CL: RUNQRY QRY(*NONE) QRYFILE((RPGPGM1/TESTFILE)) OUTTYPE(*PRINTER);
 29
 30 -- List spool files
 31 SELECT SPOOLED FILE_NAME, JOB_NAME, FILE_NUMBER,
 32
           USER DATA, STATUS, TOTAL PAGES, CREATE TIMESTAMP
     FROM QSYS2.OUTPUT QUEUE ENTRIES BASIC
 34 WHERE USER NAME = 'RPGPGM'
 35 ORDER BY CREATE TIMESTAMP DESC ;
SPOOLED FILE NAME JOB NAME
                                            FILE NUMBER USER DATA STATUS TOTAL PAGES CREATE TIMESTAMP
QPQUPRFIL
                  718320/RPGPGM/QPRTJOB
                                                       44 <NULL>
                                                                                        22023-01-05 20:27:30.118279
                                                                    READY
OPDZDTALOG
                                                        1 < NULL>
                                                                    READY
                                                                                        12023-01-05 14:08:23.557056
                   027473/RPGPGM/QPADEV000D
```

## Copy one spool file

#### Create spool file

```
27 -- Run a report
 28 CL: RUNQRY QRY(*NONE) QRYFILE((RPGPGM1/TESTFILE)) OUTTYPE(*PRINTER);
 29
 30 -- List spool files
 31 SELECT SPOOLED FILE_NAME, JOB_NAME, FILE_NUMBER,
 32
           USER DATA, STATUS, TOTAL PAGES, CREATE TIMESTAMP
     FROM QSYS2.OUTPUT QUEUE ENTRIES BASIC
 34 WHERE USER NAME = 'RPGPGM'
 35 ORDER BY CREATE TIMESTAMP DESC ;
SPOOLED FILE NAME JOB NAME
                                            FILE NUMBER USER DATA STATUS TOTAL PAGES CREATE TIMESTAMP
QPQUPRFIL
                  718320/RPGPGM/QPRTJOB
                                                       44 <NULL>
                                                                                        22023-01-05 20:27:30.118279
                                                                    READY
OPDZDTALOG
                                                        1 < NULL>
                                                                    READY
                                                                                        12023-01-05 14:08:23.557056
                   027473/RPGPGM/QPADEV000D
```

#### Create SQL variables vs hard coding

```
39 -- Not hard code my user profile
40 VALUES USER ;
41
42 -- Make job name a variable
43 CREATE OR REPLACE VARIABLE RPGPGM3.MY JOB NAME FOR SYSTEM NAME MYJOBNAME VARCHAR(28) ;
45 SET RPGPGM3.MY JOB NAME = (SELECT JOB NAME FROM QSYS2.OUTPUT_QUEUE_ENTRIES_BASIC
                         WHERE USER NAME = USER ORDER BY CREATE TIMESTAMP DESC LIMIT 1) ;
46
47
48 VALUES RPGPGM3.MY JOB NAME;
49
50 -- Make file No. a variable
51 CREATE OR REPLACE VARIABLE RPGPGM3.MY FILE NUMBER FOR SYSTEM NAME MYFILENBR DEC(6,0);
52
53 SET RPGPGM3.MY FILE NUMBER = (SELECT FILE NUMBER FROM QSYS2.OUTPUT QUEUE ENTRIES BASIC
54
                          WHERE USER NAME = USER ORDER BY CREATE TIMESTAMP DESC LIMIT 1) ;
55
56 VALUES RPGPGM3.MY FILE NUMBER ;
```

#### Copy spool file to IFS as PDF

- Used Variables
  - JOB\_NAME
  - SPOOLED\_FILE\_NUMBER
- Result
  - 1 = Success
  - 0 = Failed

```
65 -- Convert one spool file to PDF
66 VALUES SYSTOOLS.GENERATE_PDF
67 (JOB_NAME => MY_JOB_NAME,
68 SPOOLED_FILE_NAME => 'QPQUPRFIL',
69 SPOOLED_FILE_NUMBER => MY_FILE_NUMBER,
70 PATH_NAME => '/home/RPGPGM/one_file.pdf');
00001
```

#### Verify file was copied

```
72 -- Objects in my IFS folder
73 SELECT PATH_NAME,OBJECT_TYPE,CREATE_TIMESTAMP
74 FROM TABLE(QSYS2.IFS_OBJECT_STATISTICS('/home/RPGPGM','NO','*STMF'))
75 ORDER BY CREATE_TIMESTAMP DESC;

PATH_NAME OBJECT_TYPE CREATE_TIMESTAMP

/home/RPGPGM/one_file.pdf *STMF 2023-01-05 21:16:06
/home/RPGPGM/runqry.pdf *STMF 2023-01-05 20:17:47
```

## List of all spool files in output queue

```
80 -- List of spool files in my outq
 81 SELECT SPOOLED FILE NAME, JOB NAME, FILE NUMBER,
           USER DATA, STATUS, TOTAL PAGES
      FROM QSYS2.OUTPUT QUEUE ENTRIES BASIC
 83
     WHERE OUTPUT QUEUE LIBRARY NAME = 'QGPL'
 8.5
       AND OUTPUT QUEUE NAME = 'RPGPGM';
SPOOLED FILE NAME
                                              FILE NUMBER USER DATA
                                                                       STATUS TOTAL PAGES
                   JOB NAME
OPRTSPLO
                   718320/RPGPGM/QPRTJOB
                                                          8 <NULL>
                                                                       READY
QSYSPRT
                   963525/RPGPGM/QPADEV0003
                                                          1 SOMETHING READY
OSYSPRT
                   963525/RPGPGM/QPADEV0003
                                                          2 < NULL>
                                                                      READY
OPOUPRFIL
                   718320/RPGPGM/QPRTJOB
                                                         35 < NULL>
                                                                       READY
TESTTABLE
                   973332/RPGPGM/QPADEV0003
                                                          1 SOL
                                                                       READY
GOTO2CL
                   179238/RPGPGM/QPADEV0003
                                                          1 < NULL>
                                                                      READY
GOTO2
                   179238/RPGPGM/QPADEV0003
                                                          2 < NULL>
                                                                       READY
DSPMSGWD
                   418732/RPGPGM/QPADEV000D
                                                          1 < NULL>
                                                                       READY
                                                                                           4
                   418732/RPGPGM/QPADEV000D
                                                          2 < NULL>
                                                                       READY
                                                                                          18
DSPMSGW1
                                                                                          20
                   418732/RPGPGM/QPADEV000D
DSPMSGW2
                                                          3 < NULL>
                                                                       READY
```

# Make file name – needs to be unique

- Job name
  - REPLACE changes '/' in job name to '-'
  - USER\_DATA if not used = null. Change null to 'noUSRDTA'

# Copy all files to IFS

```
98 -- Generate the PDF
 99 SELECT JOB NAME, SPOOLED FILE NAME, FILE NUMBER,
100
          SYSTOOLS.GENERATE PDF (JOB NAME, SPOOLED FILE NAME, FILE NUMBER,
101
                               102
                               SPOOLED FILE NAME | | '_' | | FILE NUMBER | | '_' | |
103
                               IFNULL(USER DATA, 'noUSRDTA') || '.pdf')
104
          AS "Return code"
105
     FROM QSYS2.OUTPUT QUEUE ENTRIES BASIC
106
    WHERE OUTPUT QUEUE LIBRARY NAME = 'QGPL'
107
      AND OUTPUT QUEUE NAME = 'RPGPGM'
108
      AND STATUS = 'READY';
                        SPOOLED_FILE_NAME | FILE NUMBER | Return code
JOB NAME
718320/RPGPGM/QPRTJOB
                       QPRTSPLQ
                                                                1
963525/RPGPGM/QPADEV0003 QSYSPRT
                                                                1
963525/RPGPGM/QPADEV0003 QSYSPRT
                                                                1
```

#### Check for files in IFS

```
110 -- Objects in my IFS folder
111 SELECT PATH NAME, OBJECT TYPE, CREATE TIMESTAMP
112 FROM TABLE (QSYS2.IFS OBJECT STATISTICS ('/home/RPGPGM','NO','*STMF'));
PATH NAME
                                                                OBJECT TYPE
                                                                             CREATE TIMESTAMP
/home/RPGPGM/718320-RPGPGM-QPRTJOB QPQUPRFIL 44 noUSRDTA.pdf
                                                                *STMF
                                                                             2023-01-05 21:48:29
/home/RPGPGM/027473-RPGPGM-QPADEV000D QPDZDTALOG 1 noUSRDTA... *STMF
                                                                             2023-01-05 21:48:28
/home/RPGPGM/718320-RPGPGM-QPRTJOB QPQUPRFIL 43 noUSRDTA.pdf
                                                                *STMF
                                                                             2023-01-05 21:48:28
/home/RPGPGM/469551-RPGPGM-QPADEV000D ERRJOB 1 noUSRDTA.pdf
                                                                *STMF
                                                                             2023-01-05 21:48:28
/home/RPGPGM/445983-RPGPGM-QPADEV000D QPDZDTALOG 2 noUSRDTA... *STMF
                                                                             2023-01-05 21:48:27
                                                                             2023-01-05 21-48-26
  ma/DDCDCM/4/5983_DDCDCM_ADADEVAAAD WHEDE AM I 1 palisDDT
```

# SQL to extract information from spool files

## See contents of spool file

```
123 -- Display contents of spool file
124 SELECT * FROM TABLE (SYSTOOLS. SPOOLED FILE DATA (
125
                           JOB NAME => MY JOB NAME,
126
                           SPOOLED FILE NAME => 'QPRTSPLQ',
127
                           SPOOLED FILE NUMBER => MY FILE NUMBER));
ORDINAL POSITION
                  SPOOLED DATA
                 1 5770SS1 V7R5M0
                                    220415
                                                       Work With All Output Q...
                                Library
                                               Files
                 2 Queue
                                                        Writer
                                                                      Status
                 3 OFAXOUTO
                                QFAX
                                                                       RLS
                                                    0
                 4 QFQOUTQ
                                QFAX
                                                    0
                                                                       RLS
                 5 MKUNTZ
                                QGPL
                                                                       RLS
                                                                               . . .
                 6 MKUNTZ2
                                OGPL
                                                                       RLS
```

# Find "uniqueness"

- Need to find "uniqueness"
  - Used to identify rows of data

```
129 -- Find uniqueness. Pages (pos 33) always numeric
130 SELECT * FROM TABLE(SYSTOOLS.SPOOLED_FILE_DATA(MY_JOB_NAME,'QPRTSPLQ',MY_FILE_NUMBER))
131 WHERE SUBSTR(SPOOLED_DATA,33,1) BETWEEN '0' AND '9';

ORDINAL_POSITION SPOOLED_DATA

3 QFAXOUTQ QFAX 0 RLS ...
4 QFQOUTQ QFAX 0 RLS ...
5 MKUNTZ QGPL 5 RLS ...
```

# Identify columns

```
133 -- Use substring to make columns
134 SELECT SUBSTR(SPOOLED DATA, 2, 10) AS "Outq",
135
            SUBSTR(SPOOLED DATA, 15, 10) AS "Library",
136
           DEC(SUBSTR(SPOOLED DATA, 29,5),6,0) AS "No. files",
137
            SUBSTR(SPOOLED DATA, 52,3) AS "Status"
138
      FROM TABLE (SYSTOOLS.SPOOLED FILE DATA (MY JOB NAME, 'QPRTSPLQ', MY_FILE_NUMBER))
139
     WHERE SUBSTR(SPOOLED DATA, 33, 1) BETWEEN '0' AND '9';
            Library
                        No. files
Outq
                                   Status
QFAXOUTQ
            QFAX
                                 0 RLS
QFQOUTQ
            QFAX
                                  0 RLS
MKUNTZ
           OGPL
                                  5 RLS
MKHMT72
           OGDI.
                                 OPIS
```

#### Create SQL View

```
141 -- Create view

142 CREATE OR REPLACE VIEW QTEMP.WORK_OUTPUT_QUEUE

143 (LIBRARY,OUTPUT_QUEUE,FILES,STATUS) AS

144 (SELECT SUBSTR(SPOOLED_DATA,15,10),SUBSTR(SPOOLED_DATA,2,10),

145 DEC(SUBSTR(SPOOLED_DATA,29,5),6,0),SUBSTR(SPOOLED_DATA,52,3)

146 FROM TABLE(SYSTOOLS.SPOOLED_FILE_DATA(MY_JOB_NAME,'QPRTSPLQ',MY_FILE_NUMBER))

147 WHERE SUBSTR(SPOOLED_DATA,33,1) BETWEEN 'O' AND '9');
```

## Delete, create new, SQL View still works

## You need time to play

- Take time to play with this stuff
- Free *IBM i* partition
  - PUB400.COM
    - https://pub400.com
    - Version = **7.5**
- Free 5250 client
  - IBM ACS (Access Client Solutions)
    - https://ibm.biz/IBMi\_ACS
    - Need free IBM id
    - Lot more than just 5250 emulation
    - Latest = 1.1.9.1
    - Requires Windows 7 or higher, Java 8 or higher

# Looking for something = Search

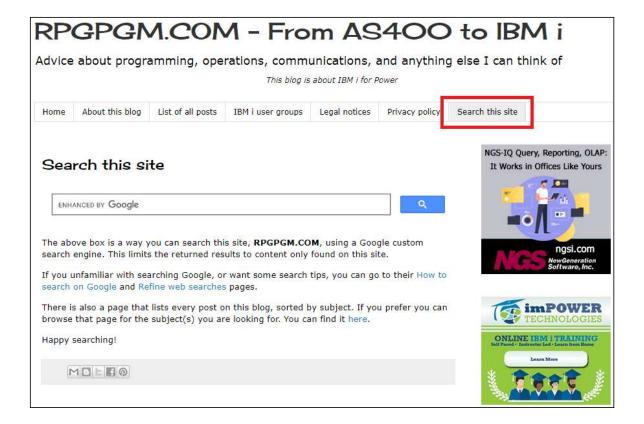